## WSJT-X Using the EU VHF Contest Mode with Ross Hull Marathon

The month of January is the annual Ross Hull VHF UHF Marathon.

With the upswing of the solar cycle and new players looking at 6M opportunities, FT4 and FT8 operators can enter the contest using WSJT-X in EU VHF Contest mode.

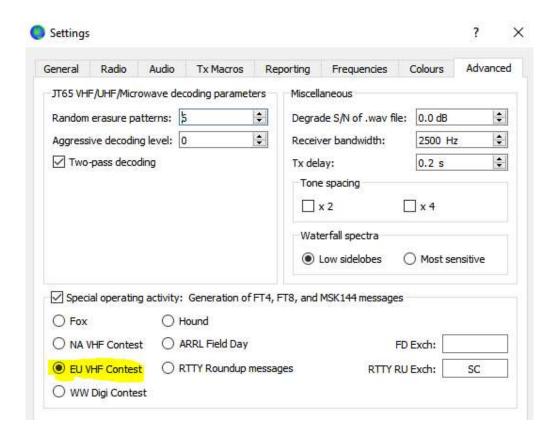

The system generated exchange in EU VHF CONTEST complies with Ross Hull Contest exchange in FT4 or FT8 Mode

| CQ TEST G4ABC/P         | CQ                                          |
|-------------------------|---------------------------------------------|
| G4ABC/P PA9XYZ JO22     | Response using 4 digit Grid                 |
| PA9XYZ 570123 IO91NP    | Response from Run including 6 digit grid    |
| G4ABC/P R 580071 JO22DB | Response from S&P Station with 6 digit grid |
| PA9XYZ G4ABC/P RR73     | Final                                       |

You can use WSJT-X with supported contesting software using UDP server facilities.

| Logging                  |                |                               |                               |  |  |  |
|--------------------------|----------------|-------------------------------|-------------------------------|--|--|--|
| Prompt me to log QSC     | )              |                               | Op Call:                      |  |  |  |
| ✓ Log automatically (cor | ntesting only) |                               | 0.14410-0.15                  |  |  |  |
| Convert mode to RTT      | Y              |                               |                               |  |  |  |
| dB reports to commen     | ts             |                               |                               |  |  |  |
| Clear DX call and grid   | after logging  |                               |                               |  |  |  |
| Network Services         |                |                               |                               |  |  |  |
| Enable PSK Reporter      | Spotting       |                               |                               |  |  |  |
| UDP Server               |                |                               |                               |  |  |  |
| UDP Server:              | 127.0.0.1      |                               | Accept UDP requests           |  |  |  |
| UDP Server port number:  | 2237           |                               | Notify on accepted UDP reques |  |  |  |
|                          |                | Accepted UDP request restores |                               |  |  |  |
| Secondary UDP Server (d  | eprecated)     |                               |                               |  |  |  |
| Enable logged contact    | ADIF broadcast |                               |                               |  |  |  |
| Server name or IP addres | s: 127.0.0.1   |                               |                               |  |  |  |
|                          |                |                               |                               |  |  |  |

Or you can simply log from WSJT-X if you are **only** doing digital modes

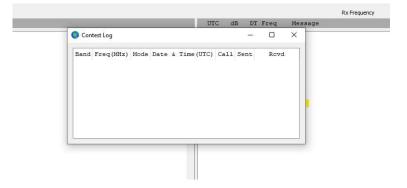

At the end of the contest export to Cabillo from the WSJT-X menu and submit your log

|       |                         | UTC | dB    | DT     | Freq | Me      |
|-------|-------------------------|-----|-------|--------|------|---------|
|       | ^                       |     |       |        |      |         |
|       | 🔵 WSJT-X - Export Cabri | llo | ?     | ×      | ]    |         |
|       | Location:               |     | 1°    |        |      |         |
|       | Contest:                |     |       |        |      |         |
|       | Callsign:               |     |       |        |      |         |
|       | Category-Operator:      |     |       |        |      |         |
|       | Category-Transmitter:   |     |       |        |      |         |
|       | Category-Power:         |     |       |        |      |         |
|       | Category-Assisted:      |     |       |        |      |         |
|       | Category-Band:          |     |       |        |      |         |
|       | Claimed-Score:          |     |       |        |      |         |
|       | Operators:              |     |       |        |      |         |
|       | Club:                   |     |       |        |      |         |
| r     | Name:                   |     |       |        |      | Ena     |
| 80    | Address:                |     |       |        |      |         |
| 00    | Address:                |     |       |        | € 🗹  | Hold T  |
|       | Sav                     | re  | Cance | 4      |      |         |
|       |                         |     | -     |        |      | Tx      |
| )4 mi | Add                     |     | Repo  | rt -15 |      | all 1st |
|       | AUU                     |     |       |        |      | Best S  |

## BUT what if you want to use other modes other than FT4 or FT8?

With the assistance of the N1MM programming team Les G4OGB has setup a file for the Ross Hull

This file is found on the User defined contest section of the N1MM website and formats N1MM specifically for the Ross Hull Marathon

https://n1mmwp.hamdocs.com/manual-supported/contests-setup/setup-udccontests/#ross-a-hull-memorial

• Filename: REGION-NR.udc

## Ross A Hull Memorial

Exchange: RS(T)+SerNr+Full Locator. 1pt/100km. Band Mults. All January.

• Filename: RAHULL\_VHF.udc

A rundown video on installing N1MM+ to integrate with WSJT-X can be found here

https://www.youtube.com/watch?v=LOKgYZCWri0

Or the N1MM+ Integration information can be found here.

https://n1mmwp.hamdocs.com/manual-windows/wsjt-x-decode-list-window/

We must recommend that this is not something to setup at the last minute – Some time may be required to get it all working.

Good luck and have fun in the contest

73

Trent

VK4TS MOHTT WW7TT